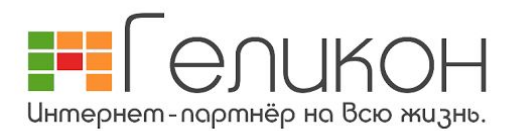

# **Способы оплаты**

#### **Не выходя из дома!**

Оплата безналичным платежом.

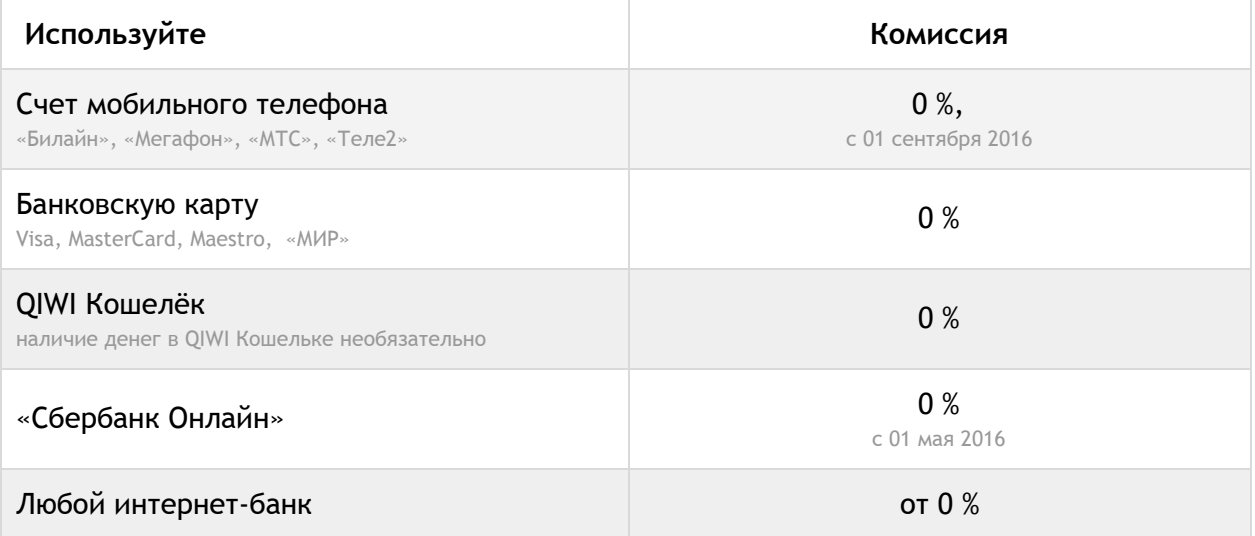

### **Если хочется пройтись.**

Оплата наличным платежом.

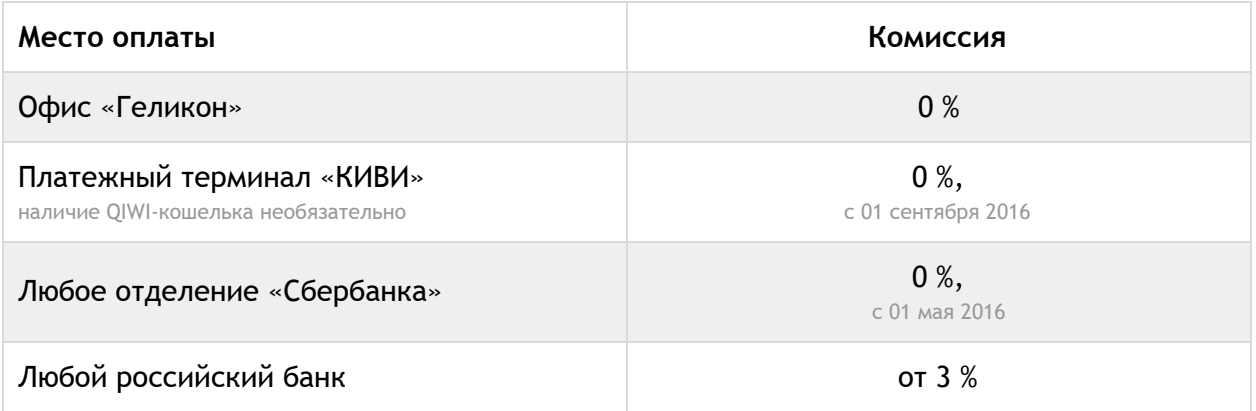

**Абонентская плата списывается с лицевого счета абонента ежедневно, если баланс положительный, то услуги связи не отключаются, пополняйте счет на любую удобную сумму.**

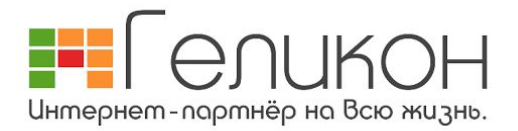

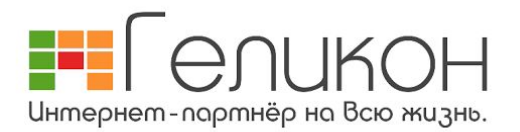

## **Инструкции к способам оплаты**

#### **Экспресс‐оплата со счета мобильного телефона**

- 1. Зайти на сайт **gelicon.ru**, далее:
	- верхний раздел "**Абонентам**";
	- меню слева "**Как оплачивать**";
	- слева "**Экспресс‐оплата со счета мобильного телефона**".

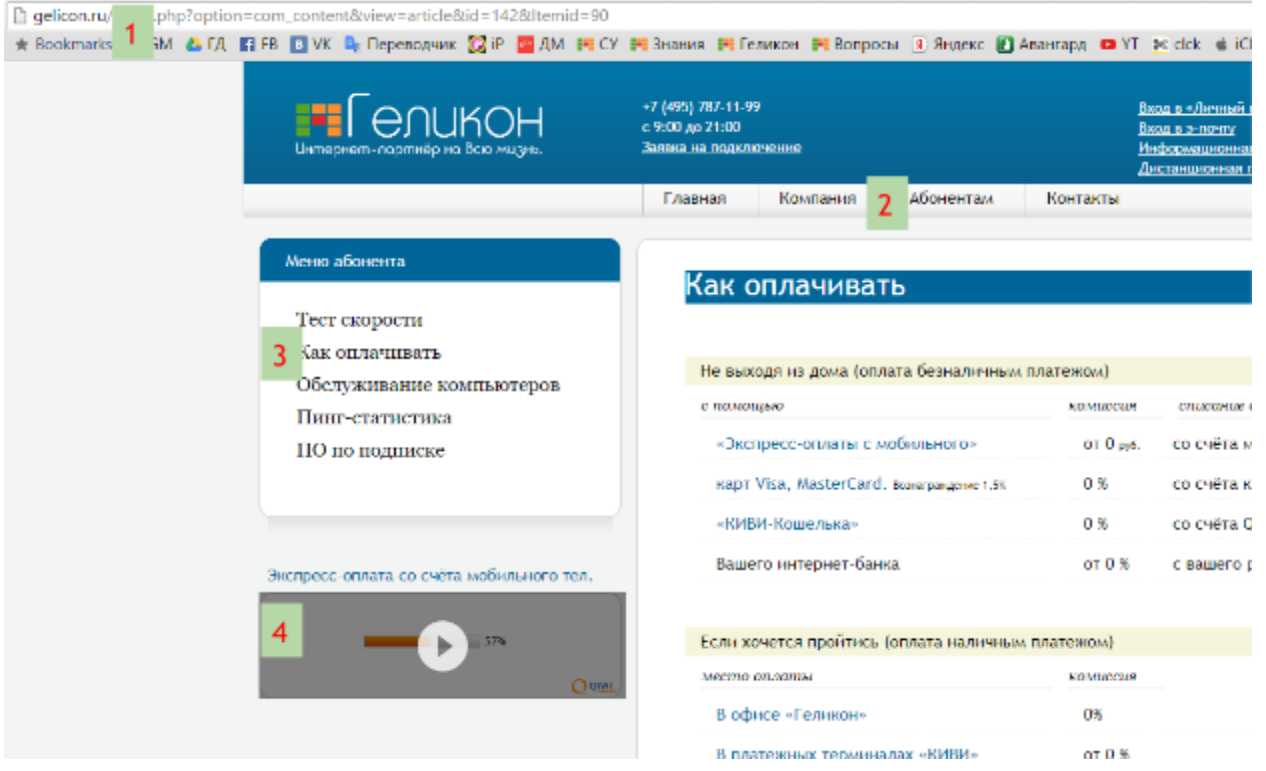

- 2. Заполнить данные об оплате:
	- введите **логин** (это имя пользователя, указано в памятке абонента);
	- введите **номер телефона**;
	- введите **сумму**;
	- нажать кнопку "**оплатить**"

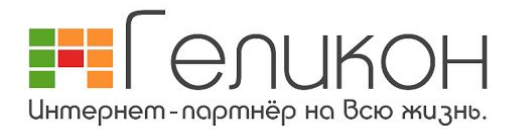

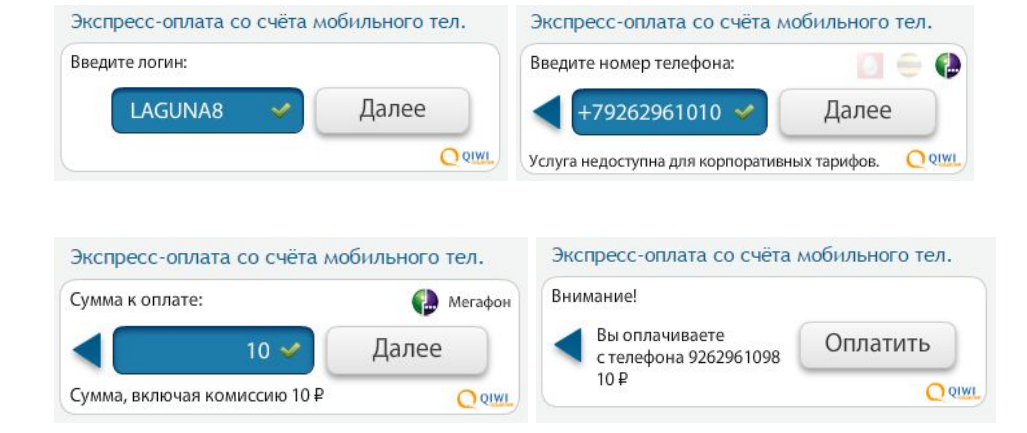

- 3. Подтвердите оплату с помощью СМС на мобильном телефоне:
	- **получите СМС** на мобильный телефон;
	- **подтвердите оплату** вводом когда в ответном сообщении (бесплатно);
	- получите **СМС от "Геликон" с успешной оплатой**.

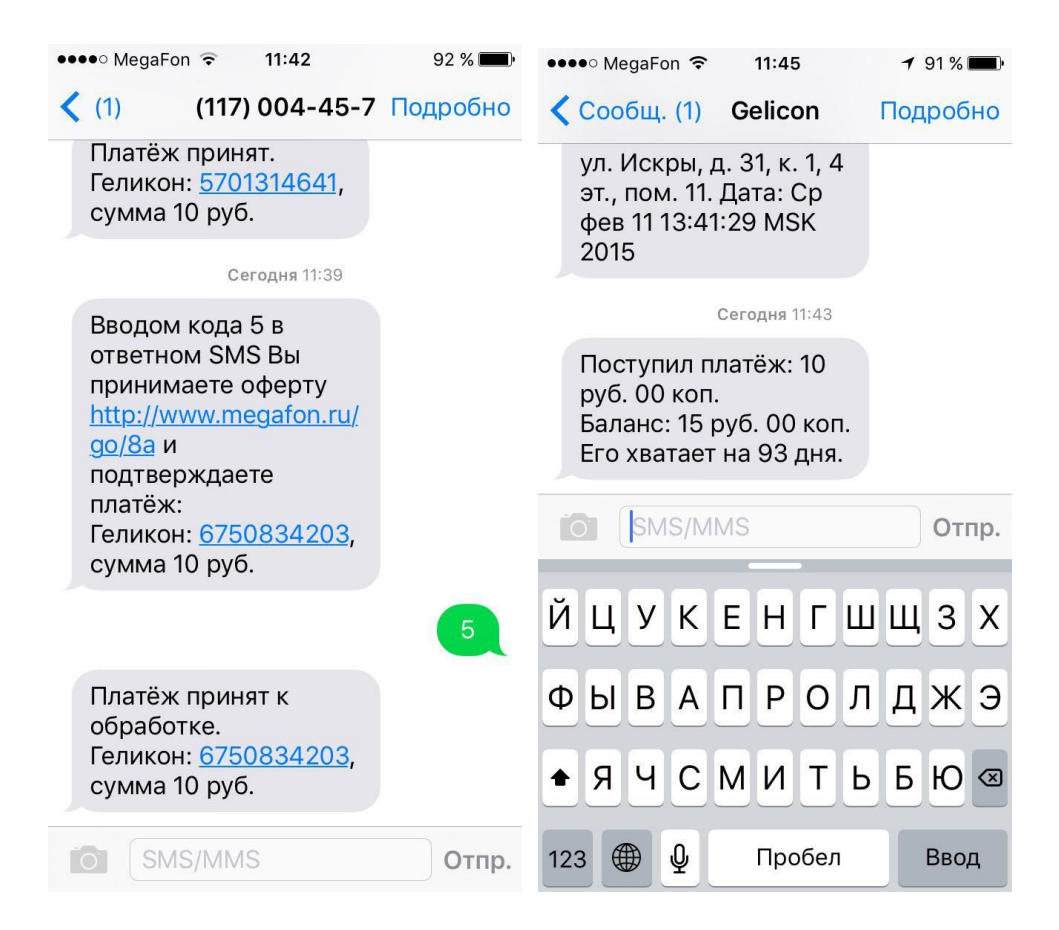

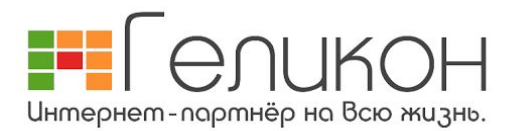

**Оплата картами Visa, MasterCard, Maestro и др.**

**После оплаты картой вы получите вознаграждение 1,5% от суммы платежа, будет зачислено на счет абонента в "Геликоне".**

- 1. Зайдите в "Личный кабинет":
	- введите в адресной строке интернет обозревателя **my.gelicon.ru**;
	- введите **имя пользователя** (указано в памятке абонента);
	- **пароль**;
	- нажмите кнопку "**войти**".

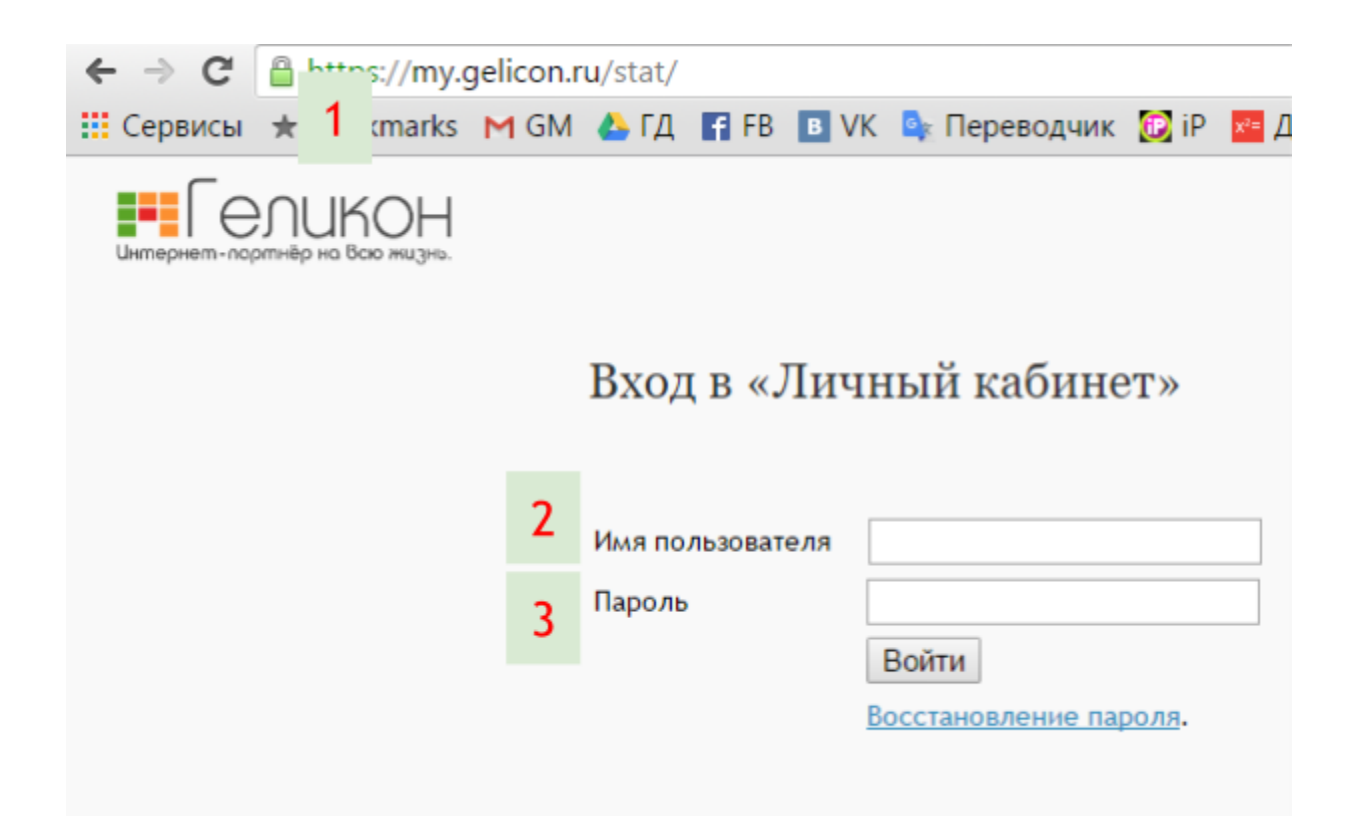

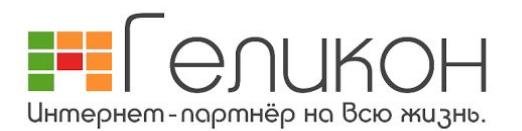

- 2. В личном кабинете:
	- **выберете оплату картами**, нажав на любой логотип платёжной системы;
	- ведите **сумму** платежа;
	- нажмите "**Далее**".

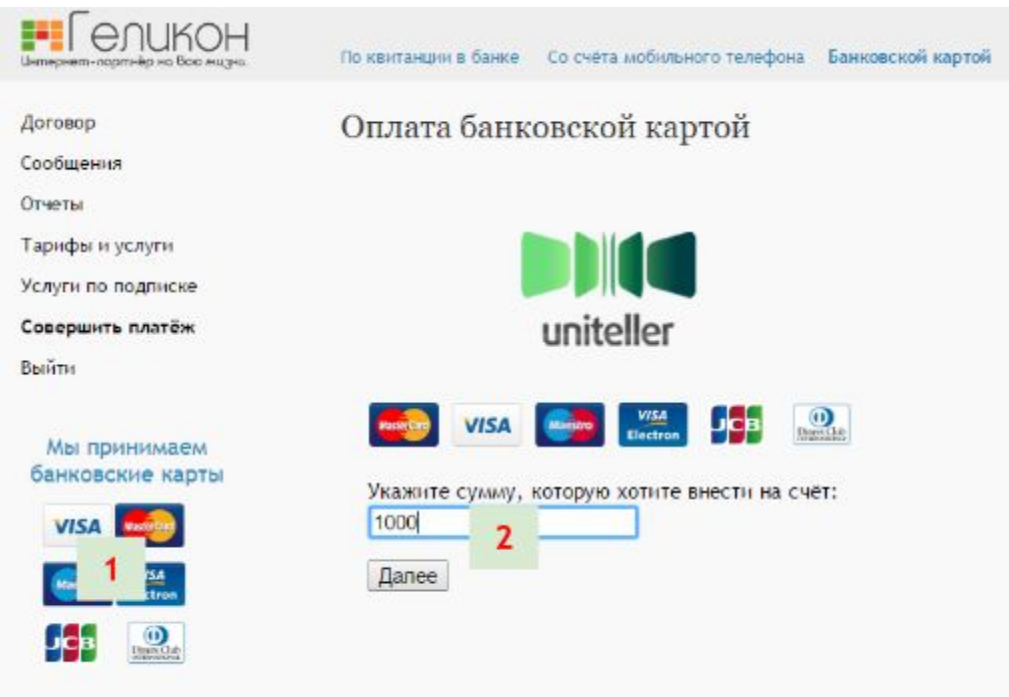

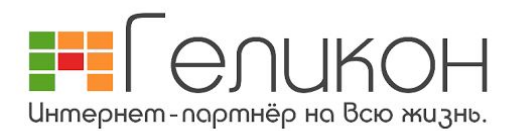

- 3. Введите данные вашей карты:
	- номер;
	- срок действия;
	- имя;
	- **CVC2 код**;
	- почту и телефон (для подтверждения платежа и квитанции);
	- нажмите кнопку "Оплатить".

#### Страница оплаты банковской картой

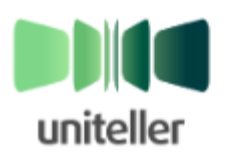

Оператор: Номер платежа: Сумма к оплате:

www.gelicon.ru 6950 10 RUB

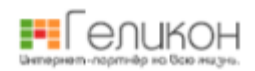

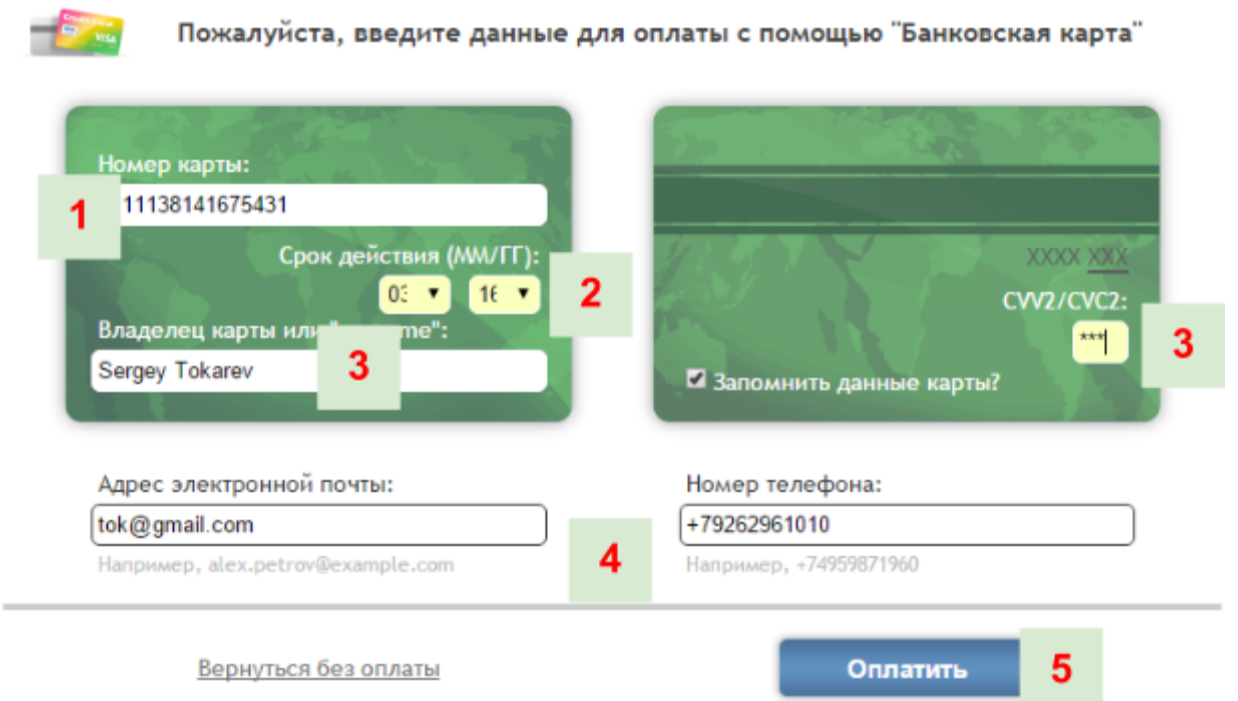

- 4. Пройдите операцию (если этого требуется ваш банк):
	- **получите СМС** с кодом подтверждения;
	- **введите и подтвердите код** в специальном поле на появившейся странице.

**Ваш платеж банковской картой совершен успешно.**

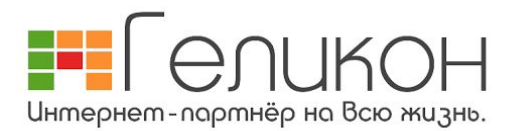

## **Оплата через «КИВИ‐Кошелёк»**

**Если у вас нет "Киви‐кошелька", то требуется пройти регистрацию на сайте qiwi.ru и создать кошелёк.**

- 1. Войдите на сайт "Киви‐кошелька":
	- введите в адресной строке интернет‐обозревателя: **qiwi.ru**
	- введите **номер телефона**;
	- введите **пароль**.

3

Геликон

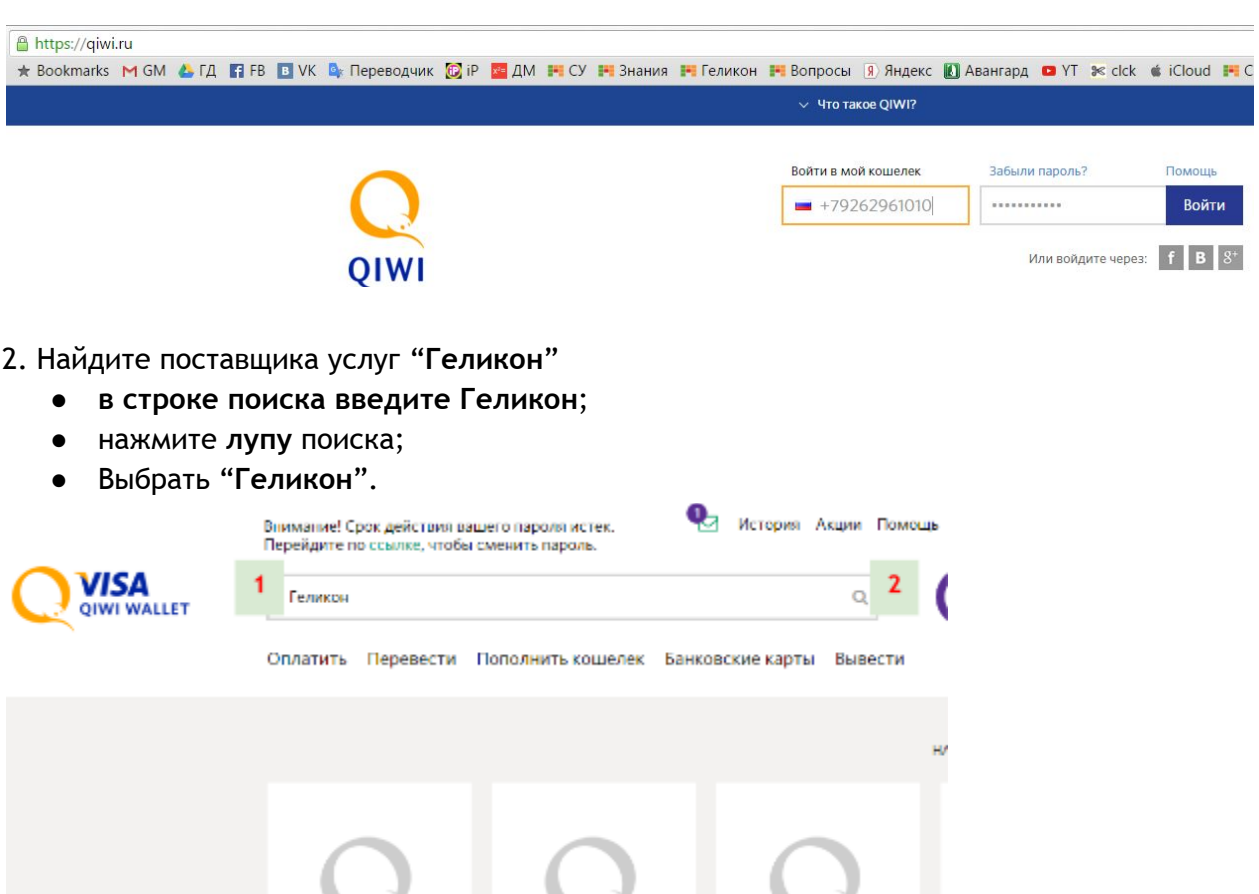

Геликон-авто

Геликон-Авто

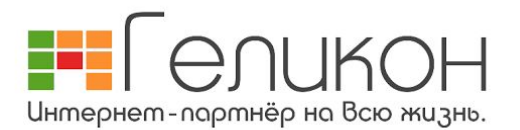

- 3. В форме оплаты укажите:
	- **логин** (это имя пользователя, указано в памятке пользователя);
	- способ оплаты "**Счет QIWI**";
	- **сумма**;
	- нажать кнопку "**Оплатить**".

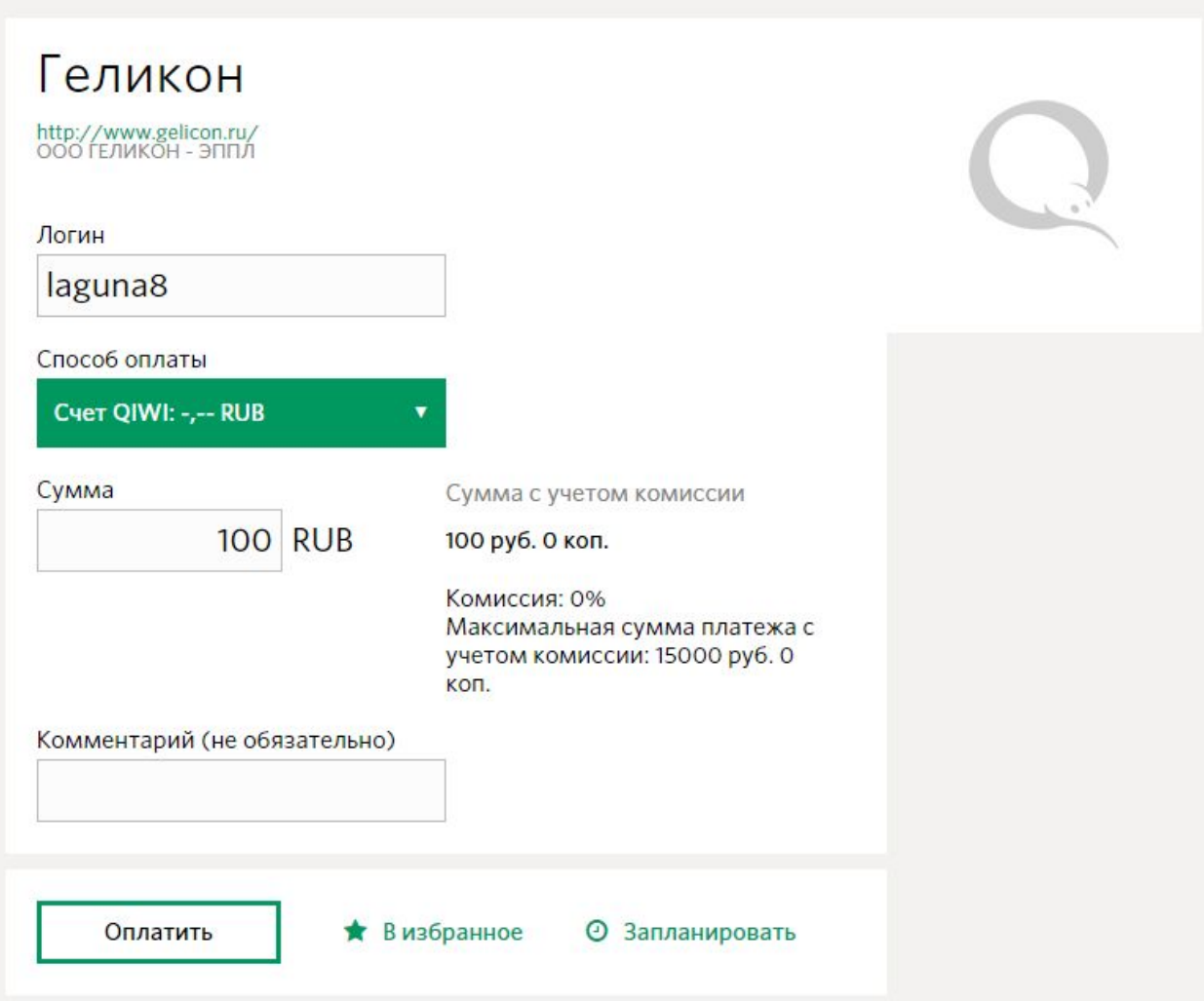

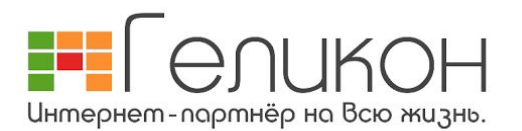

#### **В платежных терминалах «КИВИ»**

- 1. Нажмите "Оплата услуг".
- 2. Нажмите "ПОИСК".

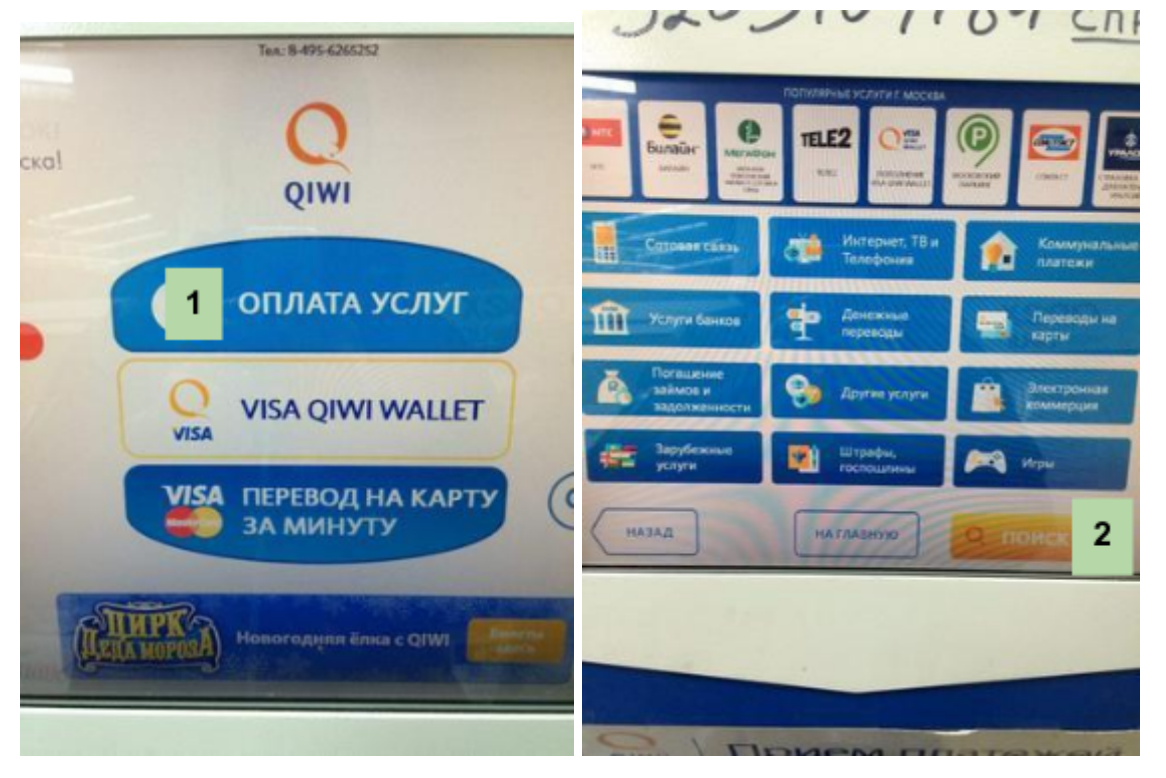

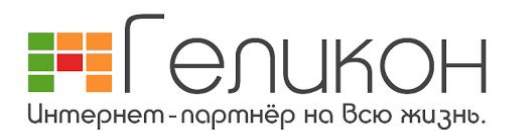

3. Введите в поиск "Геликон" и выберете нашу компанию с логотипом

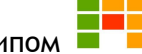

4. В поле "Введите в логин" введите имя пользователя (оно указано в памятке абонента).

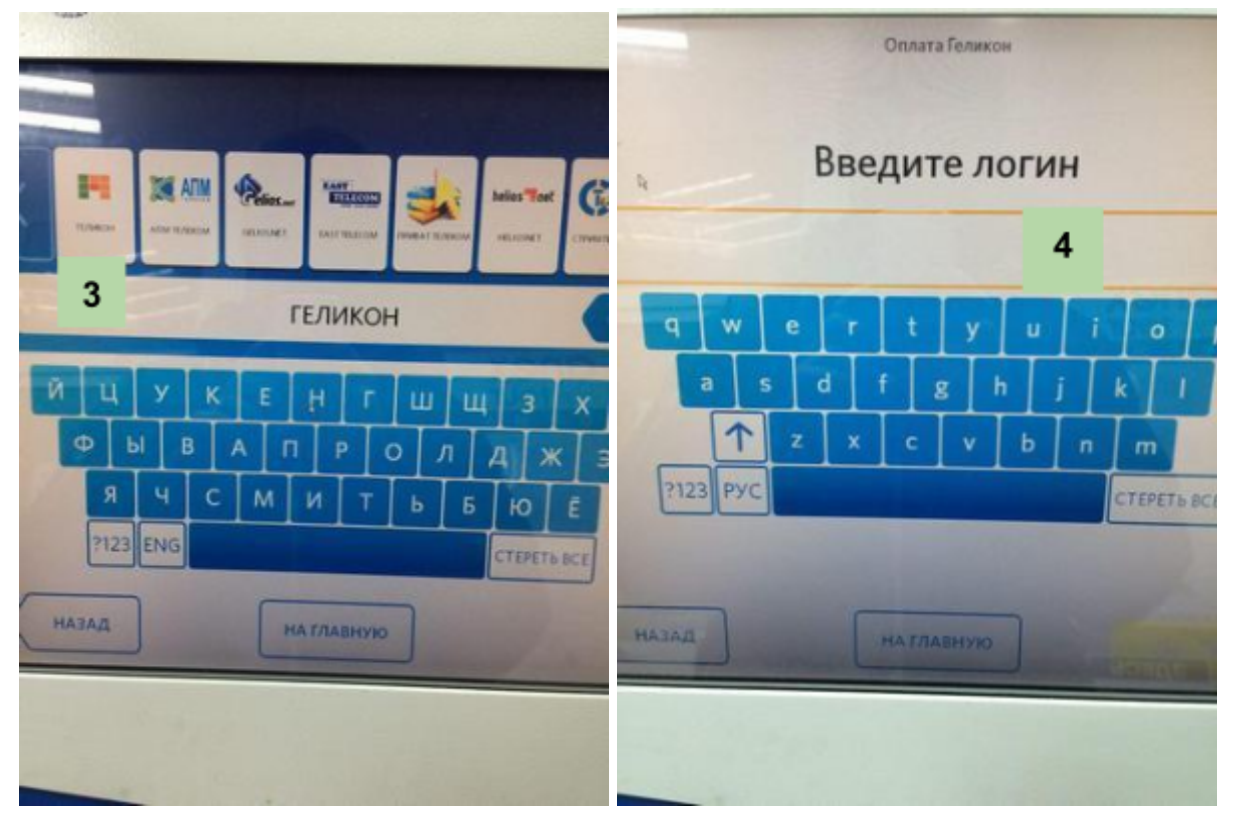

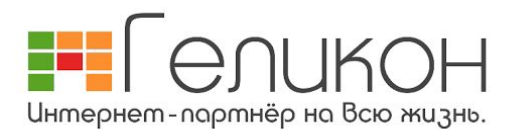

- 5. Подтвердите данные и внесите деньги, нажмите "Оплатить".
- 6. Возьмите квитанцию. Деньги поступят на счет в течение 10 минут.

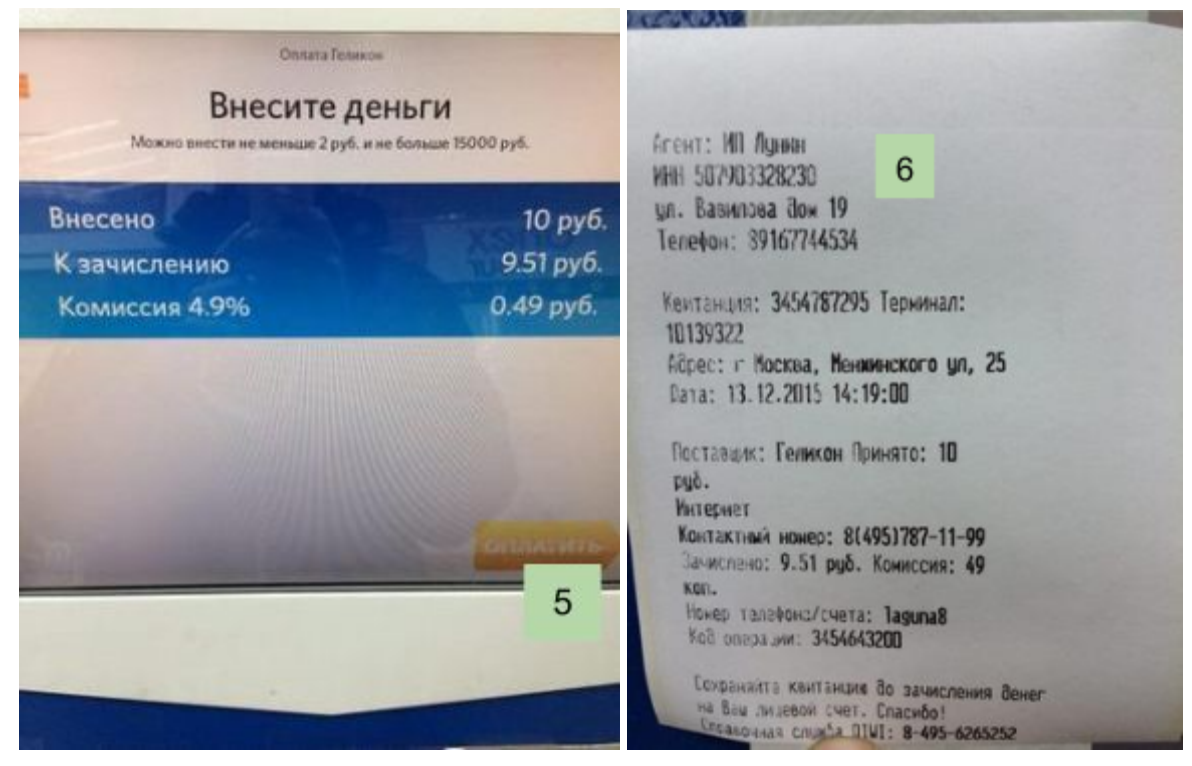

**Обязательно сохраняйте квитанцию, пока не будете уверены, что деньги зачислены на счет абонента "Геликона".**